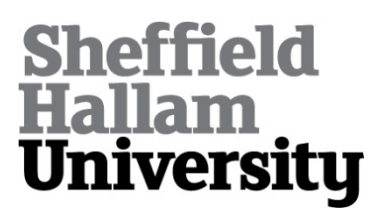

# **Demonstration of partially-automated assessment approach to create individualised, open-ended modelling worksheet**

ROWLETT, Peter <http://orcid.org/0000-0003-1917-7458>, GRAHAM, Chris and LAWSON-PERFECT, Christian

Available from Sheffield Hallam University Research Archive (SHURA) at:

http://shura.shu.ac.uk/32709/

This document is the author deposited version. You are advised to consult the publisher's version if you wish to cite from it.

## **Published version**

ROWLETT, Peter, GRAHAM, Chris and LAWSON-PERFECT, Christian (2023). Demonstration of partially-automated assessment approach to create individualised, open-ended modelling worksheet. International Journal of Mathematical Education in Science and Technology.

## **Copyright and re-use policy**

See<http://shura.shu.ac.uk/information.html>

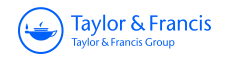

**International Journal of Mathematical Education in Science and Technology**

**ISSN: (Print) (Online) Journal homepage:<https://www.tandfonline.com/loi/tmes20>**

# **Demonstration of a partially automated assessment approach to create an individualised, open-ended modelling worksheet**

**Peter Rowlett, Chris Graham & Christian Lawson-Perfect**

**To cite this article:** Peter Rowlett, Chris Graham & Christian Lawson-Perfect (10 Dec 2023): Demonstration of a partially automated assessment approach to create an individualised, open-ended modelling worksheet, International Journal of Mathematical Education in Science and Technology, DOI: [10.1080/0020739X.2023.2289068](https://www.tandfonline.com/action/showCitFormats?doi=10.1080/0020739X.2023.2289068)

**To link to this article:** <https://doi.org/10.1080/0020739X.2023.2289068>

ര

© 2023 The Author(s). Published by Informa UK Limited, trading as Taylor & Francis Group.

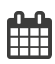

Published online: 10 Dec 2023.

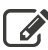

[Submit your article to this journal](https://www.tandfonline.com/action/authorSubmission?journalCode=tmes20&show=instructions)  $\mathbb{Z}$ 

**III** Article views: 205

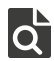

[View related articles](https://www.tandfonline.com/doi/mlt/10.1080/0020739X.2023.2289068)  $\mathbb{Z}$ 

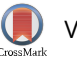

[View Crossmark data](http://crossmark.crossref.org/dialog/?doi=10.1080/0020739X.2023.2289068&domain=pdf&date_stamp=10 Dec 2023)<sup>で</sup>

#### CLASSROOM NOTE

**a** OPEN ACCESS Check for updates

Taylor & Francis Taylor & Francis Group

## **Demonstration of a partially automated assessment approach to create an individualised, open-ended modelling worksheet**

Peter Rowlett  $\mathbf{D}^a$  $\mathbf{D}^a$  $\mathbf{D}^a$ , Chris Graham<sup>b</sup> and Christian Lawson-Perfect<sup>b</sup>

<span id="page-2-0"></span>aDepartment of Engineering and Mathematics, Sheffield Hallam University, Sheffield, UK; <sup>b</sup>School of Mathematics, Statistics & Physics, Newcastle University, Newcastle upon Tyne, UK

#### **ABSTRACT**

Partially automated assessment is implemented via the 'Printable worksheet' mode in the Numbas e-assessment system to create a mathematical modelling worksheet which is individualised with random parameters but completed and marked as if it were a nonautomated piece of coursework, preserving validity while reducing the risk of academic misconduct via copying and collusion. A simple modelling scenario is used for this demonstration. A cylindrical tank of water is draining through a small hole in its base, with the size of the tank, size of the hole and initial volume of water randomised so that the details are different for each student. Students are guided through deriving a model of the movement of water out of their version of the tank, asked to compute the expected time for it to empty and asked to discuss some aspects of the model and their findings in a discursive narrative report.

#### <span id="page-2-1"></span>**ARTICLE HISTORY**

Received 2 June 2023

#### **KEYWORDS**

Partially automated assessment; assessment; e-assessment; computer-aided assessment; mathematical modelling; authentic assessment

#### **1. Introduction**

<span id="page-2-2"></span>Rowlett [\(2022\)](#page-13-0) outlined a partially automated approach to assessment and argued for its use in principle. The purpose of this article is to demonstrate a practical application of this approach by outlining the implementation of a simple mathematical modelling question written using the e-assessment system Numbas.

A partially automated assessment uses questions set by an automated question generator which are completed by students and marked by hand as if they were a non-automated piece of coursework. Here 'by hand' may involve the use of a computer, for example students might submit handwritten or typeset work to a Virtual Learning Environment to be marked in an online grader tool; the crucial aspect is that answers are not marked by an automated process. This allows the advantages of automated question-setting, chiefly that questions may be individualised for different students as a deterrent to academic misconduct via copying and collusion. At the same time, a partially automated approach avoids several disadvantages of automated marking. The question is not limited to what can be marked by computer, so the assessor does not need to anticipate the marking engine and the

**CONTACT** Peter Rowlett **[p.rowlett@shu.ac.uk](mailto:p.rowlett@shu.ac.uk)** 

This article was originally published with errors, which have now been corrected in the online version. Please see Correction [\(http://dx.doi.org/10.1080/0020739X.2023.2289068\)](http://dx.doi.org/10.1080/0020739X.2023.2289068)

© 2023 The Author(s). Published by Informa UK Limited, trading as Taylor & Francis Group.

This is an Open Access article distributed under the terms of the Creative Commons Attribution-NonCommercial-NoDerivatives License [\(http://creativecommons.org/licenses/by-nc-nd/4.0/\)](http://creativecommons.org/licenses/by-nc-nd/4.0/), which permits non-commercial re-use, distribution, and reproduction in any medium, provided the original work is properly cited, and is not altered, transformed, or built upon in any way. The terms on which this article has been published allow the posting of the Accepted Manuscript in a repository by the author(s) or with their consent.

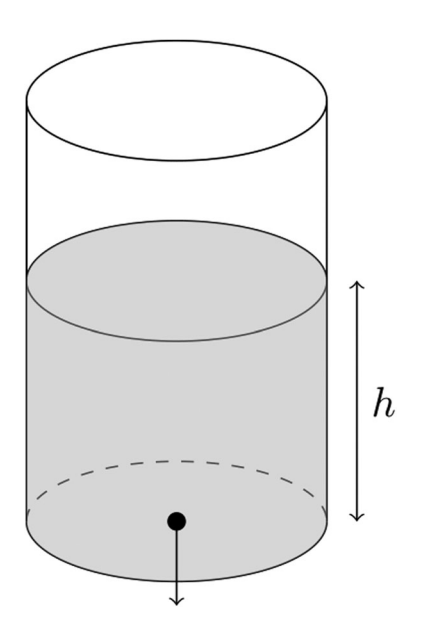

<span id="page-3-0"></span>**Figure 1.** A cylindrical tank containing water at depth *<sup>h</sup>*(*t*) with a small hole in the bottom.

task can be more open-ended. In addition, students are not required to interface with the marking system. Other methods of increasing the reliability of an assessment with respect to academic misconduct are examination conditions and e-assessment, which may impact validity by limiting what can be assessed. A partially automated approach has the potential to maintain validity while increasing reliability by decreasing risk of academic misconduct.

In this article, a simple modelling question is designed for assessment using the partially automated approach. The aim is to show the process for doing this using the Numbas system, though certainly other software could be used, and to demonstrate that even quite a simple question can benefit from partially automated assessment.

#### **2. Modelling scenario**

Figure [1](#page-3-0) shows a cylindrical tank containing water at depth *h*(*t*). Consider the situation where the diameter of the tank is  $d_t$  and the initial height of the water is  $h(0) = h_0$ . Then the volume of water at time *t* is given by

$$
V = \pi \left(\frac{d_t}{2}\right)^2 h = \frac{\pi}{4} d_t^2 h
$$

By differentiating with respect to *t*, we obtain the rate of change of volume of water as

$$
\frac{\mathrm{d}V}{\mathrm{d}t} = \frac{\pi}{4} d_t^2 \frac{\mathrm{d}h}{\mathrm{d}t} \tag{1}
$$

Water drains from the tank through a circular hole of diameter *dh*. Torricelli's Law says the speed of fluid outflow from a hole is  $v=\sqrt{2gh},$  where  $g$  is the acceleration due to gravity and *h* is the depth of the fluid at that point. Multiplying this speed by the area of the hole, we obtain a formula for outflow from the tank as

$$
\frac{\pi}{4}d_h^2\sqrt{2gh}
$$

The rate of change of volume in the tank is given by the difference between water inflow and outflow. As there is no water flowing into the tank, we have

$$
\frac{\mathrm{d}V}{\mathrm{d}t} = -\frac{\pi}{4}d_h^2\sqrt{2gh} \tag{2}
$$

Equating (1) and (2), we obtain an ordinary differential equation:

$$
\frac{\pi}{4}d_t^2\frac{\mathrm{d}h}{\mathrm{d}t} = \frac{-\pi}{4}d_h^2\sqrt{2gh}
$$

Separating variables, we get

$$
\int \frac{1}{\sqrt{h}} dh = -\int \sqrt{2g} \left(\frac{d_h}{d_t}\right)^2 dt
$$

$$
\sqrt{h} = \sqrt{h_0} - \frac{\sqrt{2g}}{2} \left(\frac{d_h}{d_t}\right)^2 t
$$
(3)

We might observe that the time taken for the tank to empty depends on the initial height of the water and the ratio of the diameters of the tank and the hole.

One implication of Equation (3) is that we can say the tank is empty  $(h = 0)$  when

$$
\sqrt{h_0} - \frac{\sqrt{2g}}{2} \left(\frac{d_h}{d_t}\right)^2 t = 0
$$

i.e. when

$$
t = \sqrt{\frac{2h_0}{g}} \left(\frac{d_t}{d_h}\right)^2 \tag{4}
$$

#### <span id="page-4-0"></span>**3. Preparing for individualisation**

The amount of scaffolding required depends on the teaching context. Here we assume students have covered basic first order differential equation (ODE) methods and modelling concepts but require some guidance in attempting this specific question. First the scenario is explained and randomised parameters given. In the following text, the model parameters  $d_t$ ,  $d_h$  and  $h_0$  will be given as randomised parameters, i.e. specific numbers that are different for each worksheet; these are indicated in the question text below by enclosing them in braces.

*A cylindrical tank has diameter* \{ *dt*\} *m and contains water at a height h*(*t*)*. Water drains from the tank through a circular hole of diameter*  $\{ d_h \}$  *cm. At time t* = 0 *the height h of the water in the tank is* \{ *h*0\} *m. Your employer is interested in what proportion of an hour the water will take to drain completely from the cylinder*.

There are three randomised parameters in this question:

- $4 \quad (*)$  P. ROWLETT ET AL.
- $\bullet$   $d_t$ : a range of tank sizes might be realistic for a water tank; here we choose to vary this in steps of 0.1 m from 0.5 m to 2.5 m. We set the randomisation to exclude two numbers in this range because these values would simplify the derivations and this would create uneven levels of difficulty between students. Thus we set  $d_t \neq 1$  and  $d_t \neq d_h$ .
- $\bullet$   $d_h$ : this parameter is specified in cm in the question and should be small compared with the size of the tank; we vary this in steps of 0.1 cm from 1.1 cm to 1.9 cm.
- *h*<sub>0</sub>: realistically, the level of water would be on comparable scale to the diameter of the tank; here we vary this in steps of 0.1 m from 1.1 m to 2.9 m, excluding 2 m because again it would simplify calculations.

The question will then proceed with a series of parts as scaffolding through the model derivation. First, we prompt the student to use the information in the question to derive Equation (1).

*(a) State a formula for the volume of water in the tank, V*(*t*)*, in terms of h. Differentiate this to obtain a formula for*  $\frac{dV}{dt}$ .

Next, we give information about Torricelli's Law and prompt the alternative formula for  $\frac{dV}{dt}$  given in Equation (2).

*(b)* Torricelli's Law says the speed of fluid outflow from a hole is  $v = \sqrt{2gh}$ , where g is *the acceleration due to gravity and h is the depth of the fluid at that point. Use this information and the fact that*

volume of outflow  $=$  area of hole  $\times$  speed of outflow

(b) *to state a formula for*  $\frac{dV}{dt}$ .

In part (c), we prompt the combination of these formulas for  $\frac{dV}{dt}$  to derive Equation (3).

*(c) Equate your answers from (a) and (b), obtaining an ODE in h. Solve this to get a formula for* <sup>√</sup> *h in terms of t*.

Having derived this equation, we probe for understanding by asking the student interpret their answer.

*(d) Briefly outline the parameters of the model that impact on the time taken for the tank to empty*.

Now we ask the student to derive Equation (4) and use it to compute when the tank will empty. The students are given  $t_{h=0}$ , the time when  $h = 0$  in seconds. This is presented as a number automatically calculated from the randomised question information, indicated below using braces.

*(e)* Show that the tank is empty after  $\{t_{h=0}\}\$ s.

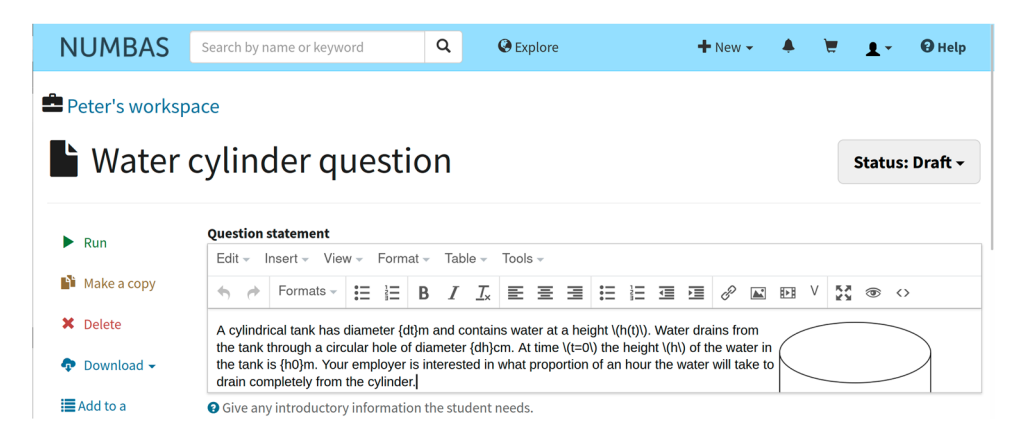

**Figure 2.** Question statement input. Items in braces are randomised parameters.

<span id="page-6-0"></span>

| Peter's workspace<br>$\blacksquare$ Water cylinder question |                                         |                                                                                                    | Status: Draft ~                             |  |  |  |
|-------------------------------------------------------------|-----------------------------------------|----------------------------------------------------------------------------------------------------|---------------------------------------------|--|--|--|
| Run<br>ь.                                                   |                                         |                                                                                                    | Parts                                       |  |  |  |
| <b>N</b> Make a copy                                        | Part a)                                 | Extension                                                                                                    | Part a) Extension                           |  |  |  |
| <b>X</b> Delete                                             | Copy this part                          | <b>X</b> Delete this part<br>Replace this part with a gapfill                                                                                                    | <b>Alternative answers</b>                  |  |  |  |
| Download -<br>÷                                             | Prompt                                  | Ask the student a question, and give any hints about how they<br>should answer this part.                                                                               | + Add an alternative answer<br><b>Steps</b> |  |  |  |
| <b>E</b> Add to a queue                                     | $\sim$ Marking                          | $Insert - View -$<br>Format $-$<br>Table $-$<br>Tools $\sim$<br>$Edit -$                                                                                                | + Add a step                                |  |  |  |
| Add to your basket                                          | settings                                | 這<br>Formats $-$<br>這<br>日目目<br>Τ.<br>$\leftarrow$<br>$\rightarrow$<br>B<br>$\overline{I}$                                                                              | Add another part                            |  |  |  |
|                                                             | $\blacktriangleright$ Marking           | G<br>$\vee$<br>55<br>這<br>這<br>信 福<br>P<br>$\overline{\mathbb{A}}$<br>匝<br>$\circledcirc$ $\circ$                                                                       |                                             |  |  |  |
| Statement                                                   | algorithm<br>$\bigtriangledown$ Scripts | State a formula for the volume of water in the tank, \(V(t)\), in<br>terms of \(h\). Differentiate this to obtain a formula for<br>\(\frac{\mathrm{d}V}{\mathrm{d}t}\). |                                             |  |  |  |
| <b>E</b> Parts                                              | <b>29 Adamshire</b>                     |                                                                                                    |                                             |  |  |  |

<span id="page-6-1"></span>**Figure 3.** Question part input for part (a).

Finally, following the mention of 'Your employer' in the question prompt, we ask for a brief report giving findings. This open-ended, narrative element could be enhanced greatly; a simple version is included here to show the possibility to ask for content an e-assessment system would not be able to mark.

#### *(f) Write a brief report sharing your findings, making sure to use appropriate units and accuracy*.

The partially automated approach gives access to individualisation in contexts where automated marking is not suitable. Here, we note that part (e) in particular requires specific numbers and this is the source of individualisation. Parts  $(a)$ - $(c)$  could operate as algebra without the randomised parameters, but it may be there is a value in the student working through the model derivation using a specific scenario. There are also parts of the question that would be difficult to mark through automation. The model derivation will produce extended mathematical work that would be hard to assess fully by inferring from an incorrect answer to part (e) alone. Parts (d) and (f) are discursive and would be extremely difficult to mark authentically using automated marking.

#### P. ROWLETT ET AL.

Peter's workspace

| $\blacktriangle$ Water cylinder question |                                           |                                                                                                    | Status: Draft -                                             |  |  |  |
|------------------------------------------|-------------------------------------------|----------------------------------------------------------------------------------------------------|-------------------------------------------------------------|--|--|--|
| $\blacktriangleright$ Run                | Part e)                                   | Extension                                                                                               | Parts                                                       |  |  |  |
| <b>Make a copy</b>                       |                                           |                                                                                                    | Part a) Extension<br>Part b) Extension<br>Part c) Extension |  |  |  |
| <b>X</b> Delete                          | Copy this part                            | <b>X</b> Delete this part<br>Replace this part with a gapfill                                           |                                                             |  |  |  |
| $\bullet$ Download $\bullet$             | <b>要 Prompt</b>                           | Ask the student a question, and give any hints about how they<br>should answer this part.               |                                                             |  |  |  |
| <b>E</b> Add to a queue                  | $\blacktriangleright$ Marking<br>settings | Format $-$<br>Tools $\sim$<br>$View -$<br>Table $-$<br>$Fdir -$<br>$Insert -$                           | Part d) Extension                                           |  |  |  |
| $\blacksquare$ Add to your basket        |                                           | 壬<br>Formats -<br>這<br>医障<br>트<br>В<br>Τ.<br>$\leftarrow$<br>À                                          | Part e) Extension                                           |  |  |  |
|                                          | $\blacktriangleright$ Marking             | G<br>V<br>53<br>這<br>這<br>演 運」<br>阿<br>€<br>$\circledcirc$ $\leftrightarrow$<br>$\overline{\mathbb{R}}$ | <b>Alternative answers</b>                                  |  |  |  |
| Statement                                | algorithm                                 | Show that the tank is empty after {empty}s.                                                             | + Add an alternative answer                                 |  |  |  |
|                                          | $\mathbf{C}$ in the set of                |                                                                                                    | <b>Steps</b>                                                |  |  |  |

**Figure 4.** Question part input for part (e).

<span id="page-7-0"></span>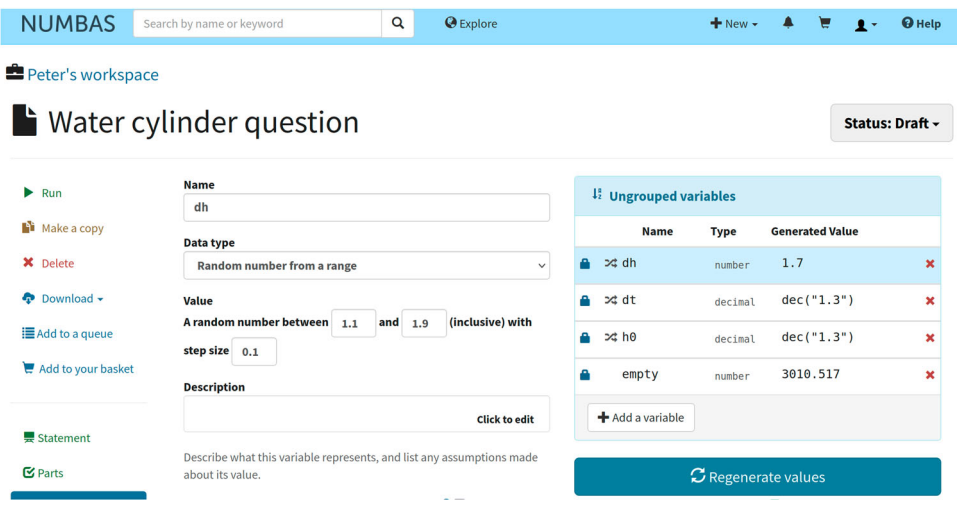

<span id="page-7-1"></span>**Figure 5.** Randomised parameter definition for 'dh', which corresponds to *dh* in this article, using a random number template.

#### **4. Partially automated assessment question**

<span id="page-7-3"></span>Numbas is a specialist mathematical e-assessment system (a description of the software is given by Graham, [2020\)](#page-13-1). Numbas allows for the question content to be displayed in one of several different themes, to customise the look or functionality of an assessment. The theme used here is 'printable worksheet', which allows the creation of individualised worksheets.

<span id="page-7-2"></span>First we create a question. In the question statement (see Figure [2\)](#page-6-0) we give the introductory prompt. We can include mathematics in LaTeX format which will be rendered using MathJax (Cervone, [2012\)](#page-13-2), for example this is used in Figure [2](#page-6-0) in 'height *h*(*t*)'. We can also include parameters to be replaced by randomised numbers in the question when it is displayed to students, which are called 'variables' in the software. These are included within braces, as in the reference to the variable 'dt' in 'diameter {dt}m' in Figure [2](#page-6-0) and are replaced with randomised values by Numbas (from the ranges in section [3\)](#page-4-0) when the worksheets are generated.

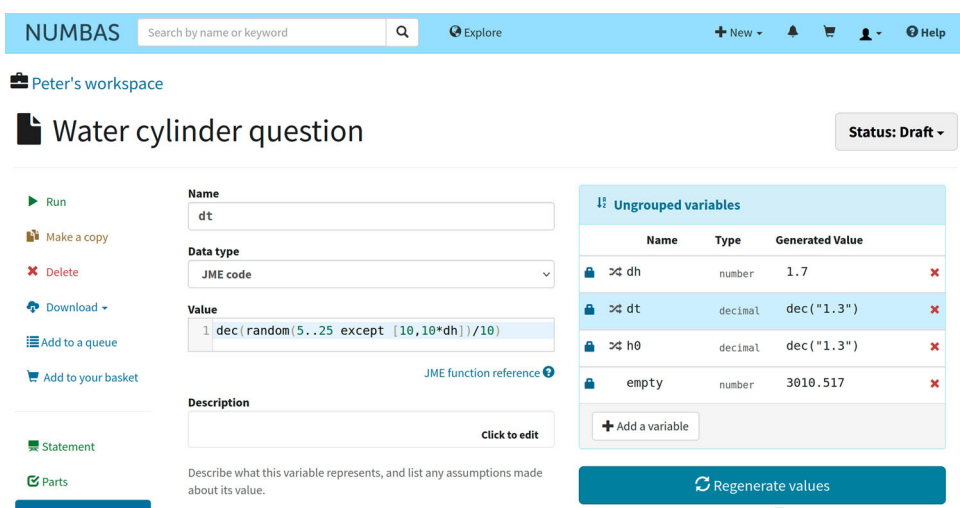

<span id="page-8-0"></span>**Figure 6.** Randomised parameter definition for 'dt', which corresponds to *dt* in this article, using a JME code definition.

| <b>NUMBAS</b>             | Search by name or keyword                                                                 | $\alpha$<br><b>O</b> Explore                 |                   |                                  | $+$ New $-$                |     |                        | <b>O</b> Help |  |
|---------------------------|-------------------------------------------------------------------------------------------|----------------------------------------------|-------------------|----------------------------------|----------------------------|-----|------------------------|---------------|--|
| Peter's workspace         |                                                                                           |                                              |                   |                                  |                            |     |                        |               |  |
|                           | $\blacksquare$ Water cylinder question                                                    |                                              |                   |                                  |                            |     | Status: Draft -        |               |  |
|                           |                                                                                           |                                              |                   |                                  |                            |     |                        |               |  |
| $\blacktriangleright$ Run | <b>Name</b>                                                                               |                                              |                   | <sup>4</sup> Ungrouped variables |                            |     |                        |               |  |
| <b>Ni</b> Make a copy     | empty<br>Data type                                                                        |                                              |                   | <b>Name</b>                      | <b>Type</b>                |     | <b>Generated Value</b> |               |  |
| <b>X</b> Delete           | <b>JME</b> code                                                                           |                                              | А<br>$\checkmark$ | ∞ dh                             | number                     | 1.7 |                        | ×             |  |
| Download -<br>÷           | Value                                                                                     |                                              | А                 | ≫‡dt                             | decimal                    |     | dec("2.4")             | ×             |  |
| E Add to a queue          | sqrt(2*h0/9.81)*(dt/(10^(-2)*dh))^2                                                       |                                              | А                 | 24h0                             | decimal                    |     | dec("1.8")             | ×             |  |
| Add to your basket        | <b>Description</b>                                                                        | JME function reference $\boldsymbol{\Theta}$ | А                 | empty                            | number                     |     | 12073.7279896768       | $\mathbf x$   |  |
|                           |                                                                                           | <b>Click to edit</b>                         |                   | $\bigstar$ Add a variable        |                            |     |                        |               |  |
| Statement<br>$2 Parts$    | Describe what this variable represents, and list any assumptions made<br>about its value. |                                              |                   |                                  | $\sigma$ Regenerate values |     |                        |               |  |

<span id="page-8-1"></span>**Figure 7.** Randomised parameter definition for 'empty', which corresponds to  $t_{h=0}$  in this article, using JME code with reference to other variables.

We can then add 'parts', which are prompts for the student to answer. We use the 'Extension' part type, as we don't require the software to take input from the student. For example, in Figure [3](#page-6-1) we use this to prompt our part (a) (to derive Equation (1)). Variables can be used here, including ones that were not used in the original question prompt, for example in Figure [4](#page-7-0) we use a variable '{empty}' for the value in part (e) referred to as  $t_{h=0}$  above.

Moving to the 'Variables' screen, we find that Numbas has collected the variables we have used in writing the question but these are not defined. Simple random variables can be defined by inputting values into a template such as the use of 'Random number from a range' in Figure [5.](#page-7-1)

#### 8  $\left(\bigstar\right)$  P. ROWLETT ET AL.

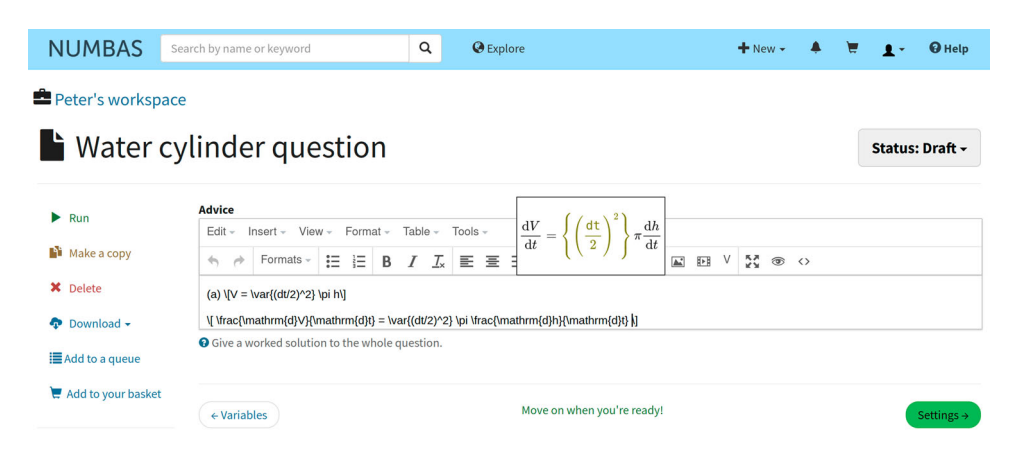

<span id="page-9-0"></span>**Figure 8.** Inputting the answer notes into the 'Advice' section.

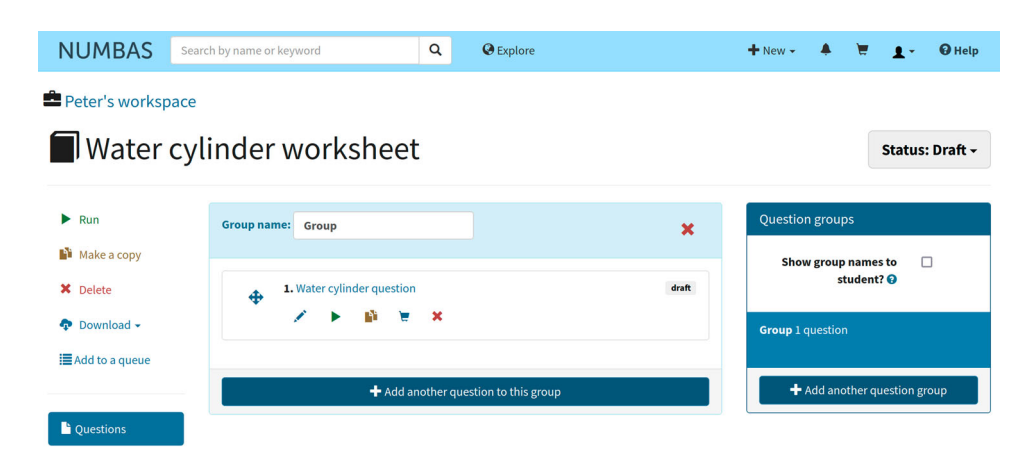

**Figure 9.** Adding question to an 'exam'.

<span id="page-9-1"></span>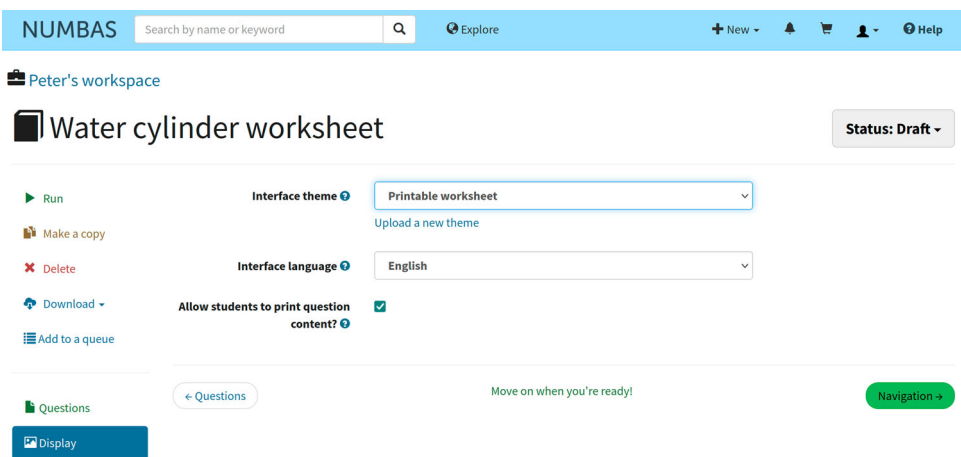

<span id="page-9-2"></span>Figure 10. 'Display' settings page showing 'Interface theme' set to 'Printable worksheet'.

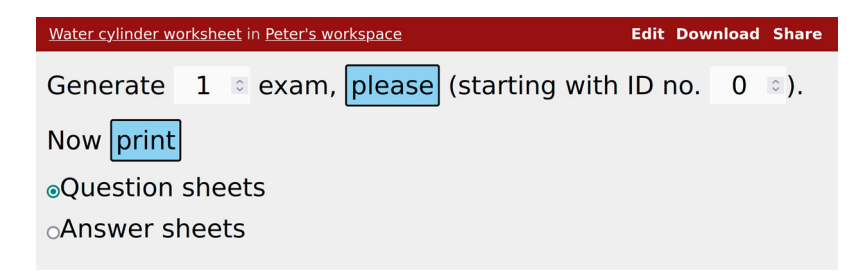

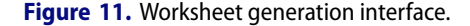

<span id="page-10-0"></span>More complicated specifications can be written using code called JME. For example, in Figure [6](#page-8-0) the variable 'dt' is defined using the code dec (random( $5..25$  except) [10,10∗dh])/10). The function random defines a randomised integer and has the useful except keyword which allows the exclusion of some part of the range. Here we generate a number from 5 to 25 which cannot be 10 or 10 times the value of dh. We divide this by 10 to get a number in the desired range, and the function dec renders this as a decimal rather than a fraction.

Variables can be defined using other variables, for example in Figure [7](#page-8-1) we create the variable 'empty' which depends on the variables 'dh', 'dt' and 'h0' and implements Equation (4) (note that since 'dh' is given in the question in cm, there is an additional factor of  $10^{-2}$ ).

Having written this template for Numbas to generate the question, we can write a template in a similar way for Numbas to generate an individualised marking sheet. This could contain answers, where these can be computed automatically, or else other information that would help the marker. This information is written in the 'Advice' section of the question on Numbas.

In Figure [8,](#page-9-0) we begin by giving the expected answer for part (a), the derivation of Equation (1). Note that in writing the LaTeX expressions a function  $\varphi$  is available which can be used to refer to the Numbas variables and to do arithmetic. Here we calculate the value of  $\left(\frac{d_t}{2}\right)^2$  and use this number in the answer. Note also that Numbas provides a live preview of LaTeX as it is typed and here the contents of  $\varphi$  are rendered in braces using a different colour.

In Numbas, questions are arranged into an 'exam', which collects them and allows control over interface settings. Thus, the final step to creating the worksheet is to place the question into an 'exam'. In Figure [9](#page-9-1) we add the question to a newly created exam. In order to render this 'exam' as a printable worksheet, we must adjust the 'Interface theme' setting on the 'Display' page, setting this as 'Printable worksheet' (see Figure [10\)](#page-9-2).

To generate worksheets, we use 'Test Run' which renders the exam. This displays a simple menu (shown in Figure [11\)](#page-10-0) where we can ask for the number of worksheets we require. We can toggle between viewing the question and answer sheets. An ID number is used for each worksheet to assist the marker in locating the relevant answer sheet; this can also be used to regenerate a particular worksheet since the ID number defines the randomisation. Once we are happy, we can print the worksheets to PDF. Figures [12](#page-11-0) and [13](#page-12-0) show an example individualised worksheet and its corresponding answer sheet.

An alternative to PDF worksheets is available when Numbas is integrated with a Virtual Learning Environment, either through its LTI (Learning Tools Interoperability) Tool, or a  $ID: 0$ 

## Question 1

A cylindrical tank has diameter 0.6m and contains water at a height  $h(t)$ . Water drains from the tank through a circular hole of diameter 1.1cm. At time  $t=0$  the height h of the water in the tank is 2.2m. Your employer is interested in what proportion of an hour the water will take to drain completely from the cylinder.

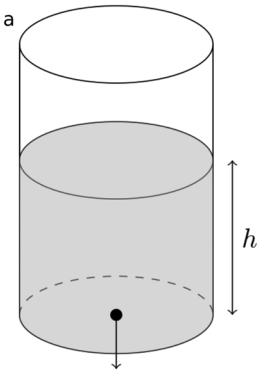

#### $a)$

State a formula for the volume of water in the tank,  $V(t)$ , in terms of  $h$ . Differentiate this to obtain a formula for  $\frac{dV}{dt}$ .

#### $b)$

Torricelli's Law says the speed of fluid outflow from a hole is  $v = \sqrt{2gh}$ , where g is the acceleration due to gravity and  $h$  is the depth of the fluid at that point. Use this information and the fact that

volume of outflow  $=$  area of hole  $\times$  speed of outflow

to state a formula for  $\frac{dV}{dt}$ .

#### $\mathsf{C}$

Equate your answers from (a) and (b), obtaining an ODE in  $h$ . Solve this to get a formula for  $\sqrt{h}$  in terms of t.

#### $d)$

Briefly outline the parameters of the model that impact on the time taken for the tank to empty.

#### $e)$

Show that the tank is empty after 1992.549s.

#### $f$ )

<span id="page-11-0"></span>Write a brief report sharing your findings, making sure to use appropriate units and accuracy.

**Figure 12.** Worksheet generated with ID 0 showing question sheet.

 $ID: 0$ 

 $(a)$ 

$$
V = 0.09\pi h
$$

$$
\frac{\mathrm{d}V}{\mathrm{d}t} = 0.09\pi \frac{\mathrm{d}h}{\mathrm{d}t}
$$

 $(b)$ 

$$
\frac{\mathrm{d}V}{\mathrm{d}t}=-0.00003025\pi\sqrt{2gh}
$$

 $(c)$ 

$$
\int \frac{1}{\sqrt{h}} \mathrm{d}h = -\int \sqrt{2g} \times 0.0003361111 \mathrm{d}t
$$

$$
\sqrt{h}=1.4832396974-\frac{\sqrt{2g}}{2}\times 0.0003361111t=1.4832396974-0.0007443932t
$$

(d) Should identify initial height of water and the ratio of the diameters of the tank and hole, or those parameters separately. Possibly also  $q$ .

 $(e)$ 

$$
1.4832396974 - 0.0007443932t = 0
$$

$$
t = 996.2743963139
$$

<span id="page-12-0"></span>(f) Gives the answer in minutes. Otherwise as marking scheme.

**Figure 13.** Worksheet generated with ID 0 showing answer sheet corresponding to the question sheet shown in Figure [12.](#page-11-0)

SCORM player. The questions developed for worksheets can also be presented in Numbas' standard interface: here, questions are randomised at the start of a student's attempt, and are therefore individualised in the same way as worksheets. Solutions could be gathered in a number of ways, for example students could be asked to prepare and upload their solution to a Virtual Learning Environment.

This approach has the advantage that written questions could be mixed with questions that are automatically marked, allowing marking time to be efficiently focussed where it is most effective. At Newcastle University, this approach has been taken to deliver 'hybrid' assessments (some auto-marked, some hand-marked), both as coursework, for which students upload their solutions, and as exams, where students complete some questions in a standard exam booklet.

#### **5. Conclusion**

The aim of this article was to demonstrate the process of creating an individualised worksheet as a partially automated assessment using Numbas. A simple modelling scenario was encoded in an individualised question and this was rendered using Numbas 'Printable worksheet' mode. The worksheets generated could be printed and given to students (or

12  $\left(\bigcirc\right)$  P. ROWLETT ET AL.

distributed as PDFs). Work would be completed 'by hand' (could be typeset or electronic annotation) for marking by a human marker. A comparable worksheet could be created without the randomised parameters which would be less resistant to copying and collusion as a take-home piece of coursework. A pure e-assessment version of this question would not be able to ask the authentic modelling questions included here.

#### **Disclosure statement**

No potential conflict of interest was reported by the authors.

#### **ORCID**

*Peter Rowlett* <http://orcid.org/0000-0003-1917-7458>

#### **References**

<span id="page-13-2"></span>Cervone, D. [\(2012\)](#page-7-2). Mathjax: A platform for mathematics on the web. *Notices of the AMS*, *59*(2), 312–316. <https://doi.org/10.1090/noti794>

<span id="page-13-1"></span>Graham, C. [\(2020\)](#page-7-3). Assessment of computing in the mathematics curriculum using Numbas. *MSOR Connections*, *18*(2), 49–58. <https://doi.org/10.21100/msor.v18i2.1098>

<span id="page-13-0"></span>Rowlett, P. [\(2022\)](#page-2-2). Partially-automated individualized assessment of higher education mathematics. *International Journal of Mathematical Education in Science and Technology*, *53*(6), 1413–1434. <https://doi.org/10.1080/0020739X.2020.1822554>